# **Monitor LCD Acer Instrukcja użytkownika**

Copyright © 2022. Acer Incorporated. All Rights Reserved.

Acer LCD Monitor User Guide Original Issue: 1/2022

Changes may be made periodically to the information in this publication without obligation to notify any person of such revisions or changes. Such changes will be incorporated in new editions of this manual or supplementary documents and publications. This company makes no representations or warranties, either expressed or implied, with respect to the contents hereof and specifically disclaims the implied warranties of merchantability or fitness for a particular purpose.

Record the model number, serial number, purchase date and place of purchase information in the space provided below. The serial number and model number are recorded on the label affixed to your computer. All correspondence concerning your unit should include the serial number, model number and purchase information.

No part of this publication may be reproduced, stored in a retrieval system, or transmitted, in any form or by any means, electronically, mechanically, by photocopy, recording or otherwise, without the prior written permission of Acer Incorporated.

Acer LCD Monitor User Guide

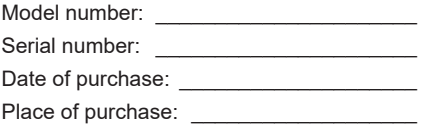

Acer and the Acer logo are registered trademarks of Acer Incorporated. Other companies' product names or trademarks are used herein for identification purposes only and belong to their respective companies.

## **Informacje dotyczące bezpieczeństwa i wygodnego użytkowania**

### **Instrukcje dotyczące bezpieczeństwa**

Przeczytaj uważnie podane instrukcje. Zachowaj ten dokument do wykorzystania w przyszłości. Należy stosować się do wszystkich instrukcji oznaczonych na produkcie.

### **Specjalne uwagi dotyczące monitorów LCD**

Podane poniżej objawy, są normalne podczas stosowania monitorów LCD i nie oznaczają problemu.

- Z powodu natury światła jarzeniowego, na początku używania ekran może migać. Wyłącz przełącznik zasilania i włącz go ponownie w celu likwidacji migania.
- Mogą wystąpić delikatne nierówności jasności ekranu w zależności od stosowanego wzoru pulpitu.
- Ekran LCD zawiera 99,99% lub więcej efektywnych pikseli. Może on zawierać 0,01% nieprawidłowo wyświetlanych punktów, spowodowanych brakującymi pikselami lub stale świecącymi pikselami.
- Z powodu natury obrazu LCD, po kilkugodzinnym wyświetlaniu tego samego obrazu, mimo przełączenia do nowego obrazu, na ekranie może utrzymywać się powidok. W takiej sytuacji, obraz będzie przywracany powoli poprzez zmianę obrazu lub wyłączenie zasilania na kilka godzin.

### **Czyszczenie monitora**

Przeczytaj uważnie podane instrukcje dotyczące czyszczenia monitora:

- Przed czyszczeniem monitor należy zawsze odłączyć od zasilania.
- Użyj miękkiej szmatki do wytarcia ekranu i przodu oraz boków obudowy.

#### Dostepność

Upewnij się, że gniazdo zasilania, do którego podłączany jest przewód zasilający jest łatwo dostępne i położone jak najbliżej operatora. Aby odłączyć zasilanie od urządzenia należy odłączyć przewód zasilający od gniazda zasilania prądem elektrycznym.

#### Bezpieczne słuchanie

W celu ochrony słuchu należy stosować się do następujących instrukcji.

- Stopniowo zwiększaj głośność, aż do uzyskania wyraźnego i wygodnego słuchania, bez zniekształceń.
- Po ustawieniu poziomu głośności nie należy zwiększać go dalej po wyregulowaniu go do poziomu akceptowanego przez uszy.
- Należy ograniczyć długość czasu słuchania muzyki z wysoką głośnością.
- Należy unikać zwiększania głośności w celu zagłuszenia hałasu z otoczenia.
- Głośność należy zmniejszyć, jeśli nie słychać ludzi mówiących w pobliżu.

#### **Ostrzeżenia**

- Nie należy używać tego produktu w pobliżu wody.
- Nie należy umieszczać tego produktu na niestabilnym wózku, podstawie lub stole. Upadek produktu może spowodować jego poważne uszkodzenie.
- Szczeliny i otwory służą do wentylacji i mają zapewnić prawidłowe działanie produktu i chronić go przed przegrzaniem. Nie należy ich blokować lub przykrywać. Nigdy nie należy blokować szczelin wentylacyjnych poprzez umieszczanie produktu na łóżku, sofie lub innej podobnej powierzchni. Nigdy nie należy umieszczać tego produktu obok lub nad grzejnikiem lub miernikiem ciepła lub w zabudowie, jeśli nie zostanie zapewniona odpowiednia wentylacja.
- Nigdy nie należy wpychać jakichkolwiek obiektów do tego produktu przez szczeliny obudowy, ponieważ mogą one dotknąć do niebezpiecznych punktów będących pod napięciem lub spowodować zwarcie części, a w rezultacie pożar lub porażenie prądem elektrycznym. Nigdy nie należy dopuszczać do przedostania się do produktu jakichkolwiek płynów.
- Aby uniknąć zniszczenia komponentów wewnętrznych i zabezpieczyć przed wyciekiem baterii, nie należy umieszczać produktu na drgającej powierzchni.
- Nigdy nie należy używać podczas uprawiania sportu, ćwiczeń lub w innym otoczeniu narażonym na wibracje, które mogą spowodować nieoczekiwane zwarcie lub uszkodzenie urządzeń wewnętrznych.
- Zasilacz powinien być stosowany wyłącznie z tym monitorem. Nie należy używać go do innych celów.

#### Podłączanie do zasilania elektrycznego

- Ten produkt powinien być zasilany przy użyciu parametrów zasilania wskazanych na etykiecie. Przy braku pewności, co do parametrów dostępnego w danej okolicy sieci zasilającej należy sprawdzić te informacje u dostawcy lub w lokalnym zakładzie energetycznym.
- Nie należy kłaść na przewodzie zasilającym żadnych przedmiotów. Nie należy umieszczać tego produktu w miejscu, gdzie może być nadeptywany przez przechodzące osoby.
- Jeśli z tym produktem używany jest przedłużacz, należy sprawdzić, czy łączny amperaż urządzeń połączonych do przedłużacza nie przekracza amperażu przedłużacza. Należy również sprawdzić, czy łączny amperaż wszystkich produktów połączonych do gniazda ściennego nie przekraczać wartości znamionowej bezpiecznika.
- Nie należy przeciążać gniazda zasilania, listwy zasilającej lub odbiornika poprzez podłączanie zbyt wielu urządzeń. Całkowite obciążenie systemu nie może przekraczać 80% wartości znamionowej obciążenia obwodu. Jeśli stosowane są przedłużacze, obciążenie nie powinno przekraczać 80% napięcia wejściowego listwy.
- Przewód zasilający tego produktu jest wyposażony w trzy-przewodową wtyczkę z uziemieniem. Wtyczka ta pasuje do gniazd zasilania z uziemieniem. Przed podłączeniem wtyczki zasilania należy upewnić się, że gniazdo zasilania jest prawidłowo uziemione. Nie należy podłączać wtyczki do nieuziemionego gniazda zasilania. Szczegółowe informacje można uzyskać u elektryka.

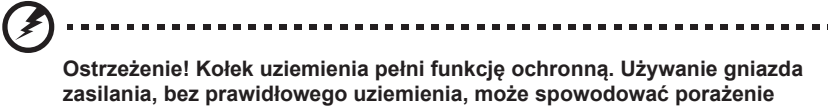

**prądem elektrycznym i/lub obrażenia.**

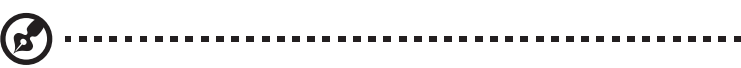

*Uwaga:* Kołek uziemienia zapewnia także dobre zabezpieczenie przed zakłóceniami wytwarzanymi przez pobliskie urządzenia elektryczne, które mogą wpływać na wydajność tego produktu.

• Produkt ten można używać wyłącznie z dostarczonym przewodem zasilającym. Jeśli potrzebna jest wymiana przewodu zasilającego należy sprawdzić, czy nowy przewód spełnia następujące wymagania: typ odłączalny, wymieniony na liście UL, z certyfikatem CSA, typ SPT-2, minimalna wartość znamionowa 7A 125V, aprobata VDE lub jej ekwiwalent, maksymalna długość 4,6 metra (15 stóp).

#### Naprawa produktu

Nie należy naprawiać tego produktu samodzielnie, ponieważ otwieranie lub zdejmowanie pokryw może spowodować porażenie poprzez dotknięcie do niebezpiecznych punktów będących pod napięciem. Wszelkie naprawy należy powierzać wyłącznie wykwalifikowanemu personelowi serwisu.

Produkt ten należy odłączyć od ściennego gniazda zasilania i powierzyć jego naprawę wykwalifikowanemu personelowi serwisu, gdy:

- przewód zasilający zostanie uszkodzony, przecięty lub zapieczony
- do produktu został wylany płyn

-----------

- produkt został wystawiony na działanie deszczu lub wody
- produkt został upuszczony lub uszkodzona została jego obudowa
- produkt wykazuje wyraźne oznaki zmiany wydajności, co oznacza potrzebę naprawy
- produkt nie działa normalnie, mimo stosowania się do instrukcji działania

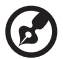

*Uwaga:* Należy regulować tylko te parametry, które są wymienione w instrukcjach działania, ponieważ nieprawidłowa regulacja innych parametrów może spowodować uszkodzenie i często wymaga dużego nakładu pracy wykwalifikowanego technika serwisu, w celu przywrócenia normalnego działania produktu.

### Miejsca zagrażające wybuchem

Urządzenie należy wyłączyć w miejscach zagrażających wybuchem i stosować się do wszystkich znaków i instrukcji. Miejsca o atmosferze zagrażającej wybuchem, to miejsca, gdzie zwykle znajdują się polecenia wyłączenia silnika samochodu. Świece w takich miejscach mogą spowodować wybuch lub pożar, a w rezultacie obrażenia ciała lub nawet śmierć. Urządzenie należy wyłączyć w pobliżu magazynów, składnic i obszarów dystrybucji, a także zakładów chemicznych lub innych miejsc, w których przeprowadzane są kontrolowane wybuchy. Miejsca zagrożone wybuchem są często, choć nie zawsze oznaczone. Obejmują one pokłady statków, urządzenia do transportu lub składowania chemikaliów, pojazdy napędzane gazem (takim jak propan lub butan) i miejsca, gdzie powietrze zawiera chemikalia lub groźne cząsteczki takie jak plewy, pył lub proszki metalu.

### Dodatkowe informacje dotyczące bezpieczeństwa

Urządzenie i jego elementy jego rozbudowy, mogą zawierać małe części. Należy je trzymać poza zasięgiem małych dzieci.

### Informacje dotyczące recyklingu urządzeń informatycznych

Firma Acer jest bardzo zaangażowana w ochronę środowiska i postrzega recycling, w formie ratowania środowiska i usuwania zużytego sprzętu, jako jeden z głównych priorytetów firmy w minimalizowaniu obciążenia środowiska.

Firma Acer jest świadoma wpływu prowadzonej działalności na środowisko i próbuje zidentyfikować i zapewnić najlepsze procedury zmniejszania niekorzystnego wpływu na środowisko swoich produktów.

Dalsze informacji, oraz pomoc dotyczącą recyklingu, można uzyskać na stronie sieci web: http://www.acer-group.com/public/Sustainability/sustainability01.htm

Dalsze informacje dotyczące funkcji i korzyści z naszych produktów, można uzyskać pod adresem www.acer-group.com.

### Instrukcje dotyczące usuwania

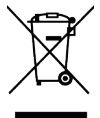

Po zużyciu nie należy usuwać tego urządzenia elektronicznego ze śmieciami domowymi. Aby zminimalizować zanieczyszczenie i zapewnić maksymalną ochronę środowiska należy stosować recykling. Dalsze informacje dotyczące przepisów WEEE (Waste from Electrical and Electronics Equipment), można uzyskać pod adresem

http://www.acer-group.com/public/Sustainability/sustainability01.htm

#### Oświadczenie dotyczące pikseli LCD

Urządzenie LCD jest wytwarzane z wykorzystaniem wysokiej precyzji technik produkcji. Jednak, niektóre piksele mogą zostać utracone lub mogą być wyświetlane w postaci czarnych lub czerwonych punktów. Nie ma to wpływu na zapisany obraz i nie oznacza nieprawidłowego działania.

Ten produkt został dostarczony z możliwością obsługi zarządzania zasilaniem:

- Uaktywnianie trybu uśpienia wyświetlacza, po 5 minutach braku aktywności użytkownika.
- Aby wznowić pracę monitora w trybie aktywnym wyłączonym, przesuń mysz lub naciśnij którykolwiek klawisz na klawiaturze.

#### Wskazówki i informacje dotyczące wygodnego używania

Po zbyt długim korzystaniu z komputera, użytkownicy komputera mogą narzekać na zmęczenie oczu i bóle głowy. Zbyt długa praca przed komputerem naraża także użytkowników na obrażenia fizyczne. Długa praca, zła postawa, złe zwyczaje pracy, stres, nieodpowiednie warunki pracy, zdrowie osobiste i inne czynniki, znacząco zwiększają ryzyko obrażeń fizycznych.

Nieprawidłowe używanie komputera może doprowadzić do takich schorzeń jak zespół urazowy nadgarstka, zapalenie ścięgna, zapalenie pochewki ścięgna lub inne schorzenia mięśnio-szkieletowe. Następujące symptomy mogą wystąpić w rękach, nadgarstkach, ramionach, barkach, szyi lub palcach:

- drętwienie lub uczucie pieczenia albo mrowienia
- ból, rozdrażnienie lub bolesność
- ból, opuchlizna lub ból promieniujący
- sztywnienie lub uciskanie
- zimno lub osłabienie

Po wystąpieniu tych symptomów lub gdy utrzymuje się dyskomfort i/lub ból związany z używaniem komputera należy jak najszybciej skontaktować się z lekarzem i poinformować wydział zdrowia i bezpieczeństwa firmy.

Następująca część zawiera porady związane z bardziej bezpiecznym używaniem komputera.

#### Znajdowanie wygodnego miejsca

Znajdowanie wygodnego miejsca poprzez regulację kąta widzenia monitora, używanie podnóżek lub podwyższenie siedzenia w celu uzyskania maksymalnej wygody. Należy przestrzegać następujących porad:

- unikanie zbyt długiego pozostawania w jednej pozycji
- unikanie nieprawidłowej postawy i/lub przechylania do tyłu
- regularne wstawanie i spacer w celu usunięcia zmęczenia mięśni nóg

#### Zapewnienie prawidłowego widzenia

Długie godziny przeglądania, nieprawidłowo dobrane okulary lub szkła kontaktowe, odbłyski światła, nadmierne oświetlenie pomieszczenia, słaba ostrość obrazu na ekranie, bardzo małe krój pisma i mały kontrast obrazu, mogą powodować zmęczenie oczu. Następujące części dostarczają sugestie dotyczące zmniejszania zmęczenia oczu.

**Oczy** 

- Częsty odpoczynek oczu.
- Należy wykonywać regularne przerwy w celu odpoczynku oczu, odwracając wzrok od monitora i skupiając wzrok na odległym punkcie.
- Częste mruganie w celu zapobiegania wysychaniu oczu.

#### **Wyświetlacz**

- Wyświetlacz należy utrzymać w czystości.
- Głowa powinna pozostawać powyżej krawędzi wyświetlacza, aby oczy były skierowane w dół, aby oczy były skierowane w dół podczas patrzenia na środek wyświetlacza.
- Wyreguluj jasność wyświetlacza i/lub kontrast do wygodnego poziomu w celu poprawienia czytelności tekstu i przejrzystości grafiki.
- Należy wyeliminować odbłyski i odbicia poprzez:
	- umieszczenie wyświetlacza bokiem do okna lub do dowolnego źródła światła
	- minimalizacja światła wpadającego do pomieszczenia poprzez stosowanie zasłon, rolet lub żaluzji
	- używanie światła punktowego
- zmiana kąta nachylenia wyświetlacza
- używanie filtra zmniejszającego odbicia
- używanie daszka ponad wyświetlaczem, np. kawałka kartonu ponad przednią górną krawędzią wyświetlacza
- Należy unikać regulacji wyświetlacza do niewygodnego kąta.
- Należy unikać zbyt długiego patrzenia w jasne źródła światła, takie jak otwarte okna.

#### Rozwijanie dobrych nawyków pracy

Rozwijanie następujących, dobrych nawyków pracy w celu wygodniejszego i bardziej efektywnego używania komputera:

- Wykonuj regularnie i często krótkie przerwy.
- Wykonuj ćwiczenia rozciągające.
- Jak najczęściej oddychaj świeżym powietrzem.
- Ćwicz regularnie i dbaj o zdrowie.

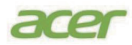

# $C \in$

#### **EU Declaration of Conformity**

#### We,

**Acer Incorporated** 8F, 88, Sec. 1, Xintai 5th Rd., Xizhi, New Taipei City 221

#### And,

**Acer Italy s.r.l.** Viale delle Industrie 1/A, 20044 Arese (MI), Italy Tel: +39-02-939-921 ,Fax: +39-02 9399-2913 www.acer.it

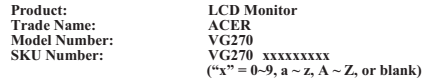

We, Acer Incorporated, hereby declare under our sole responsibility that the product described above is ir<br>conformity with the relevant Union harmonization legislations as below Directive and following harmonized standards and/or other relevant standards have been applied:

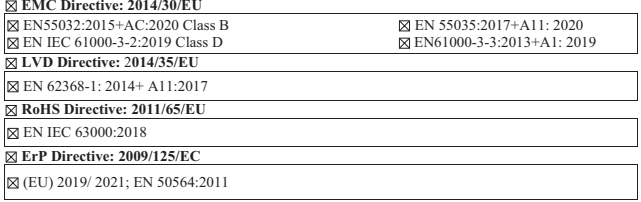

Year to begin affixing CE marking: 2022.

 $\n *l*$ 

RU Jan / Sr. Manager **Det. 27, 2022**<br>Acer Incorporated (New Taipei City) **Date** 

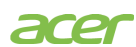

**Acer America Corporation** 333 West San Carlos St., San Jose Suite 1500 CA 95110, U. S. A. Tel : 254-298-4000 Fax : 254-298-4147 www.acer.com

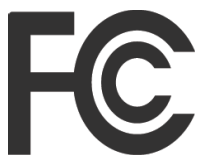

### **Federal Communications Commission Supplier's Declaration of Conformity**

This device complies with Part 15 of the FCC Rules. Operation is subject to the following two conditions: (1) this device may not cause harmful interference, and (2) this device must accept any interference received, including interference that may cause undesired operation.

The following local Manufacturer /Importer is responsible for this declaration:

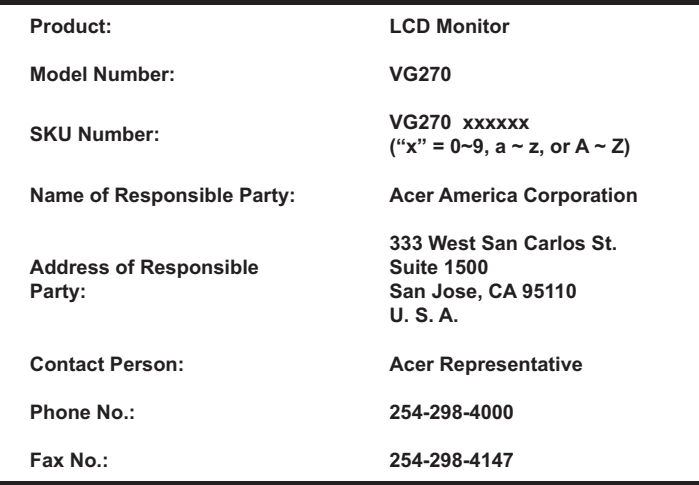

#### **Informacje dotyczące bezpieczeństwa i wygodnego użytkowania iii**

Instrukcje dotyczące bezpieczeństwa iii iii<br>Specialne uwagi dotyczące monitorów LCD iii iii Specjalne uwagi dotyczące monitorów LCD iii<br>Czyszczenie monitora Czyszczenie monitora iii Dostepność Bezpieczne słuchanie iverzy i w iverzy i w iverzy i w iverzy i w iverzy i w iverzy i w iverzy i w iverzy i w i Ostrzeżenia iv Podłączanie do zasilania elektrycznego v Naprawa produktu vi Miejsca zagrażające wybuchem vi Dodatkowe informacje dotyczące bezpieczeństwa vi Informacje dotyczące recyklingu urządzeń informatycznych vi<br>Instrukcie dotyczace usuwania w wierwych w wie Instrukcje dotyczące usuwania<br>Oświadczenie dotyczące pikseli LCD w wii Oświadczenie dotyczące pikseli LCD Wskazówki i informacje dotyczące wygodnego używania vii Znajdowanie wygodnego miejsca<br>Zapewnienie prawidłowego widzenia viii viii Zapewnienie prawidłowego widzenia Rozwijanie dobrych nawyków pracy ix Declaration of Conformity **Exercise 2** x Federal Communications Commission Supplier's Declaration of Conformity **Example 2018** Xi

#### **Rozpakowanie 1**

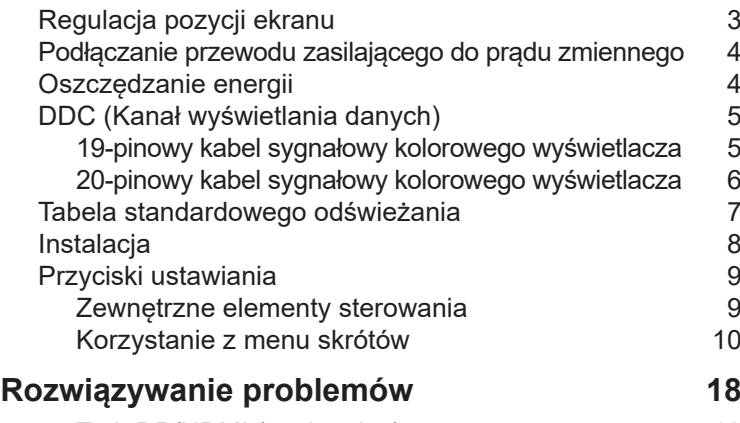

Tryb DP/HDMI (opcjonalny) 18

# **Rozpakowanie**

Podczas rozpakowywania sprawdź, czy następujące elementy znajdują się w pudełku oraz zachowaj materiały pakujące w razie konieczności wysyłki lub transportu monitora w przyszłości.

Monitor LCD Szybki przewodnik Kabel DP (opcjonalnie)

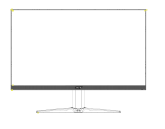

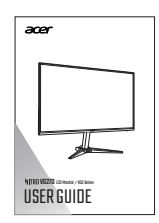

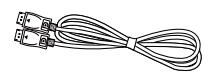

Kabel HDMI (opcjonalnie) Kabel VGA (opcjonalnie) Kabel zasilania AC

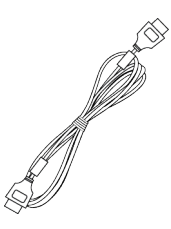

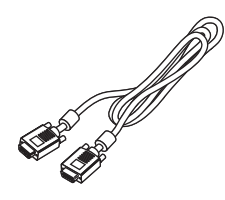

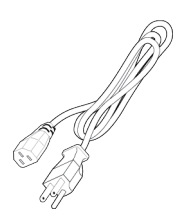

### **Mocowanie/usuwanie podstawy**

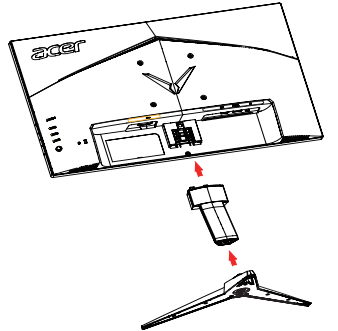

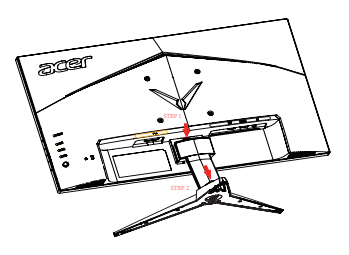

Montaż: Wyrównaj podstawkę ze stojakiem, pchnij podstawkę ku górze monitora i obróć podstawę w kierunku wskazówek zegara. Mocno dokręć śruby w kierunku wskazówek zegara.

Usuwanie:

- 1. Aby usunąć podstawę, wykonaj czynności w odwrotnej kolejności.
- 2. Za pomocą śrubokręta naciśnij zakładkę z tyłu obudowy i równocześnie usuń podpórkę.

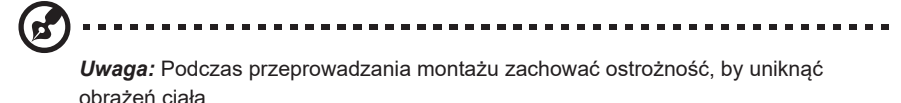

Jeśli składany jest zestaw do montażu na ścianie, zamontuj 2 kolumny przedłużające na miedzianym słupku z tyłu obudowy (jako pokazano na ilustracji). Do umocowania monitora na ścianie zalecamy użycia zestawu do montażu VESA (100 x 100) ze śrubami M4 x 10(l) mm.

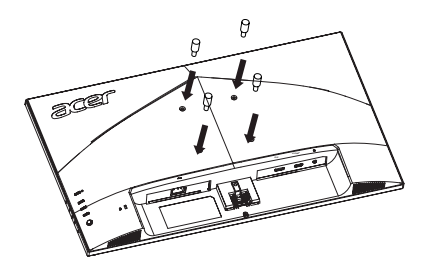

### **Regulacja pozycji ekranu**

Aby osiągnąć jak najwygodniejszy kąt, dostosuj wysokość/nachylenie monitora.

#### **• Nachylenie**

Przykładową zmianę kąta nachylenia patrz na ilustracji poniżej.

Kąt nachylenia 15 stopni jest możliwy tylko w najwyższym położeniu.

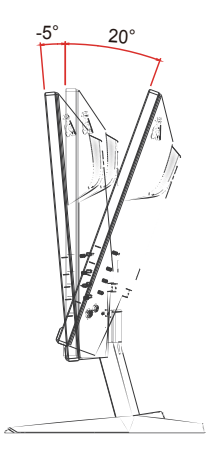

### **Podłączanie przewodu zasilającego do prądu zmiennego**

- Najpierw sprawdź, czy używany przewód zasilający jest prawidłowego typu, wymaganego w danym regionie.
- Monitor jest wyposażony w uniwersalny zasilacz, który umożliwia działanie w zakresie napięć 100/120 V prądu zmiennego lub 220/240 V prądu zmiennego. Nie jest wymagana żadna regulacja.
- Podłącz jeden koniec przewodu zasilającego do zasilacza, a wtyczkę na drugim końcu do gniazda prądu zmiennego.
- Dla urządzeń wykorzystujących napięcie 120 V prądu zmiennego: Użyj przewód zasilający znajdujący się na liście UL, przewód typu SVT i gniazdo o parametrach 10 A/125 V.
- Dla urządzeń wykorzystujących napięcie 220/240 V prądu zmiennego: Użyj zestawu przewodu składającego się z przewodu H05VV-F i wtyki o parametrach 10 A/250 V. Przewód powinien mieć odpowiednie certyfikaty bezpieczeństwa przeznaczone dla danego kraju, w którym dane urządzenie będzie zainstalowane.

### **Oszczędzanie energii**

Monitor zostanie przełączony trybu oszczędzania energii za pomocą sygnału sterującego z kontrolera wyświetlania, zgodnie ze wskazaniem bursztynowego wskaźnika LED zasilania.

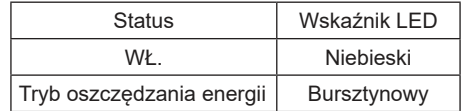

Stany oszczędzania energii zostaną aktywne, dopóki nie zostanie wykryty sygnał kontrolny lub nie zostanie aktywowana klawiatura bądź mysz. Czas aktywacji ze stanu wyłączenia z powrotem do włączonej wynosi około 3 sekund.

### **DDC (Kanał wyświetlania danych)**

W celu ułatwienia instalacji, jeśli system obsługuje protokół DDC, to monitor jest urządzeniem plug-and-play. DDC to protokół komunikacji poprzez który monitor automatycznie informuje system hosta o jego możliwościach; na przykład, obsługiwane rozdzielczości i odpowiednie taktowanie. Monitor obsługuje standard DDC2B.

#### **19-pinowy kabel sygnałowy kolorowego wyświetlacza**

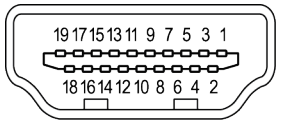

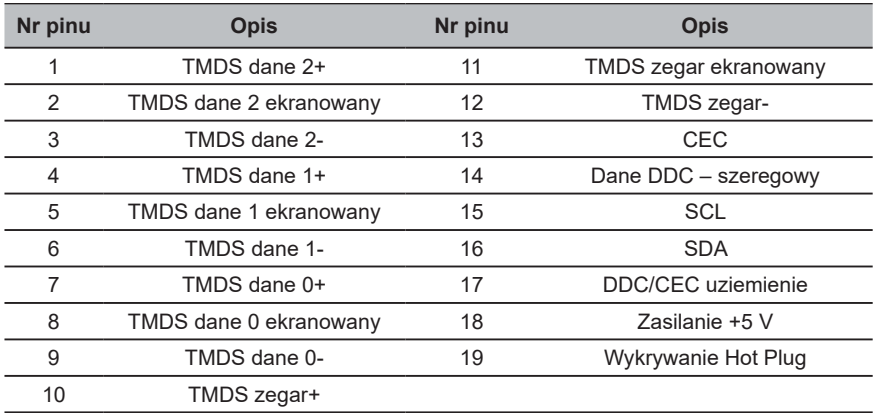

### **20-pinowy kabel sygnałowy kolorowego wyświetlacza**

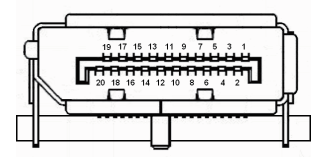

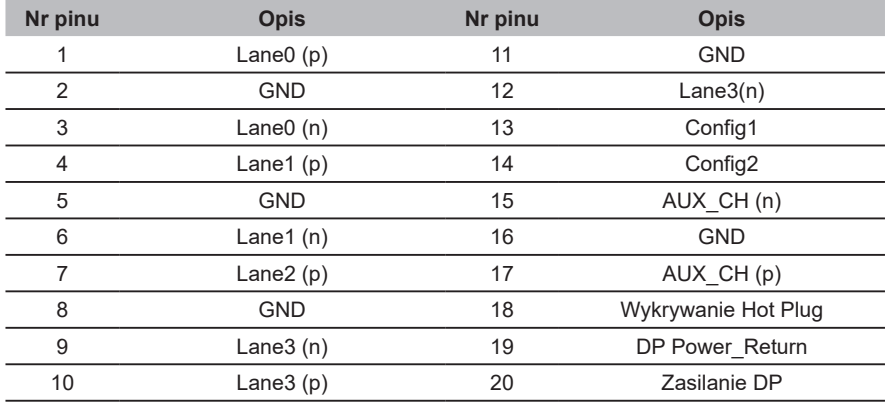

### **15-pinowy kabel sygnałowy kolorowego wyświetlacza**

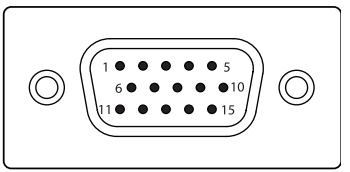

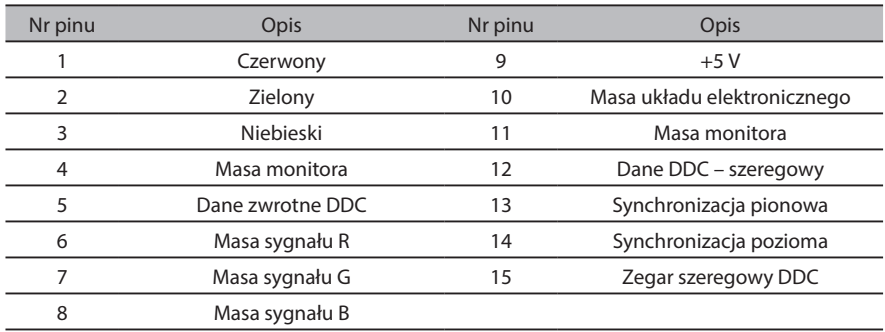

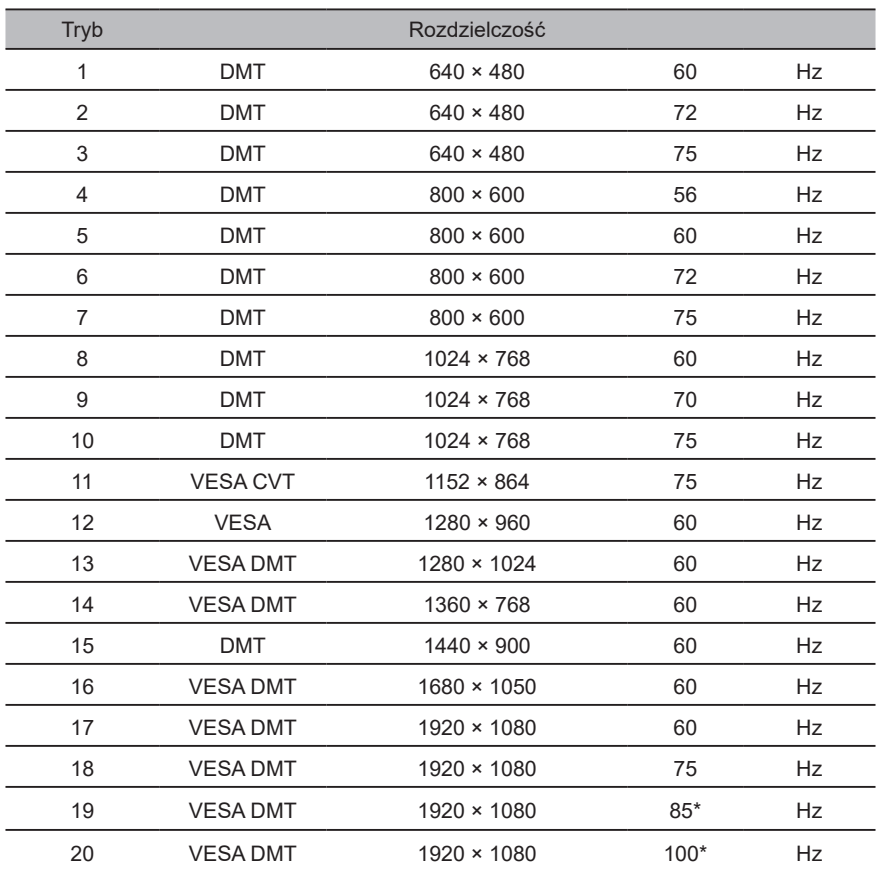

### **Tabela standardowego odświeżania**

\* Tylko sygnał HDMI/DP.

### **Instalacja**

- 1. Wyłącz komputer i odłącz jego kabel zasilający.
- 2. Podłącz przewód sygnałowy do wejścia VGA (opcjonalnie) i/lub DP (opcjonalnie) i/ lub HDMI (opcjonalnie) monitora oraz wyjścia VGA (opcjonalnie) i/lub DP (opcjonalnie) i/lub HDMI (opcjonalnie) karty graficznej komputera. Dokręć śruby radełkowane na wtyczce przewodu sygnałowego.
- 3. Połącz złącze wejścia audio (AUDIO IN (opcjonalnie)) monitora LCD ze złączem wyjścia liniowego komputera przewodem audio.
- 4. Włóż kabel zasilający monitora do portu zasilania z tyłu monitora.
- 5. Podłącz kabel zasilania do monitora, a następnie do prawidłowo uziemionego gniazda AC.

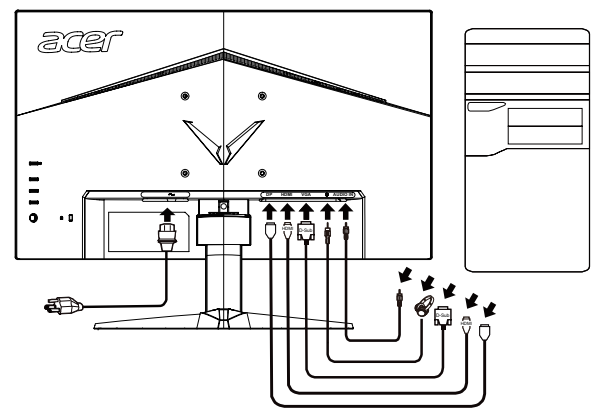

### **Przyciski ustawiania**

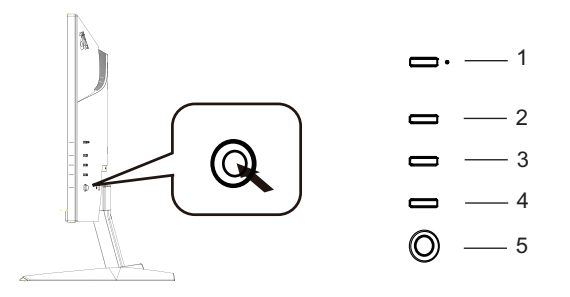

#### **Zewnętrzne elementy sterowania**

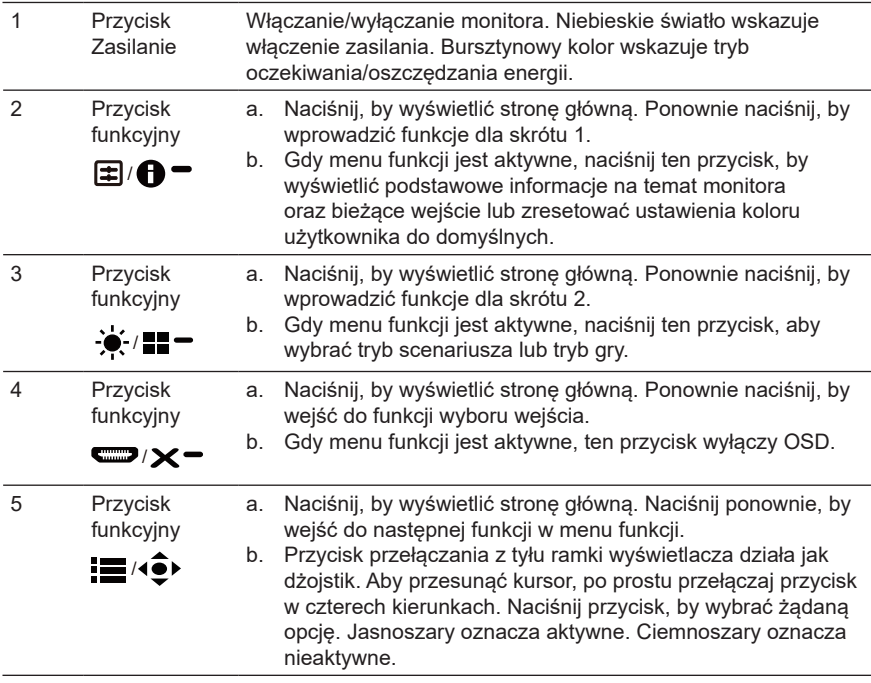

#### *FreeSync (HDMI):*

Umożliwia kartom graficznym obsługującym FreeSync dynamiczną regulację odświeżania wyświetlacza na podstawie typowego ustawienia klatek na sekundę dla wydajności energetycznej, braku drgań obrazu oraz niewielkich opóźnień.

#### **Korzystanie z menu skrótów**

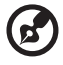

*Uwaga:* Poniższe informacje są natury ogólnej. Faktyczne specyfikacje produktu mogą być inne.

. . . . . . . .

OSD (informacje wyświetlane na ekranie) może być użyte do personalizacji monitora LCD. Naciśnij przycisk MENU, by włączyć OSD. OSD może być użyte do regulacji jakości obrazu, umieszczenia OSD oraz ustawień ogólnych. Informacje na temat ustawień zaawansowanych można znaleźć na następującej stronie:

#### **Strona główna**

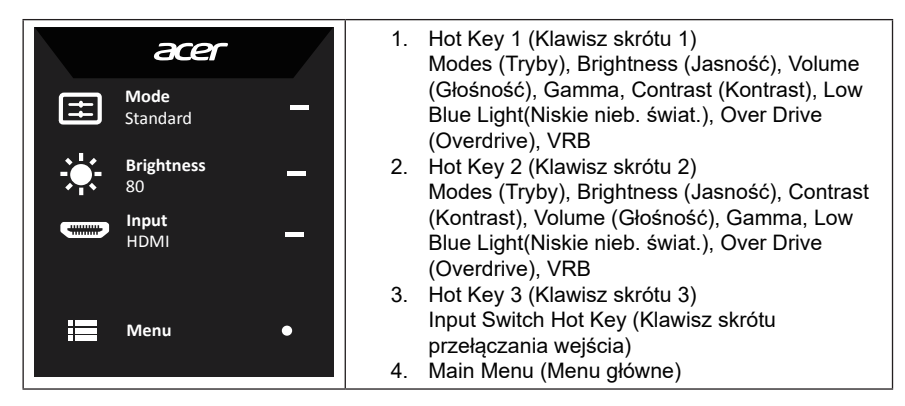

#### **Klawisz skrótu 1 (domyślnie: tryb standardowy)**

Do wybrania trybu gry (G1, G2, G3) określonego w profilu użytkownika lub trybu scenariusza (User (Użytkownika)/Standard (Standardowy)/ECO (EKO)/Graphics (Graficzny)/Movie (Film)).

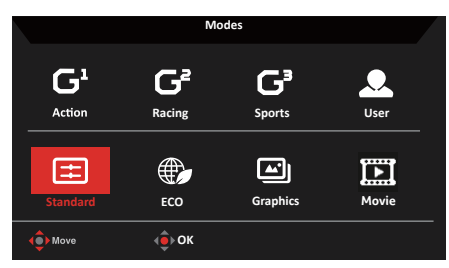

#### **Klawisz skrótu 2 (domyślnie: jasność)**

Otwiera ustawienia Brightness (Jasność) i umożliwia wybranie żądanych ustawień jasności. Po zakończeniu naciśnij dżojstik, by zapisać i wyjść z bieżącej strony.

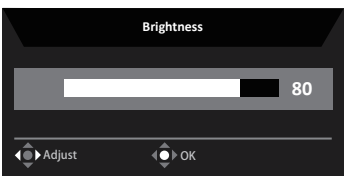

#### **Wybór wejścia**

Otwiera ustawienia wejścia i umożliwia wybór HDMI, DP lub Auto Source (Autom. źródło). Po zakończeniu naciśnij dżojstik, by zapisać i wyjść z bieżącej strony.

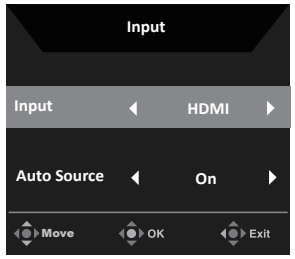

#### **Menu główne**

- 1. Naciśnij przycisk MENU, by włączyć OSD.
- 2. Przełącz dżojstik  $\hat{\mathbf{e}}$  w górę lub w dół w w celu wybrania obrazu z OSD. Przełącz w prawo, by nawigować do elementu, który chcesz zmienić, po czym naciśnij dżojstik, by do niego wejść.
- 3. Przełącz dżojstik  $\oplus$  w lewo  $\triangleleft$  lub w prawo  $\triangleright$  w celu dostosowania ruchomych skal.

Information Hot Key (Klawisz skrótu informacji)  $\bigoplus$  . Wyświetla informacje o monitorze i funkcje sterowania Reset.

Modes Hot Key (Klawisz skrótu trybów)  $\blacksquare =$ : Do zmiany menu klawisza skrótu trybów.

Exit Hot Key (Klawisz skrótu wyjścia)  $\times$  : Wychodzi w bieżącej strony i zapisuje.

#### **Obraz**

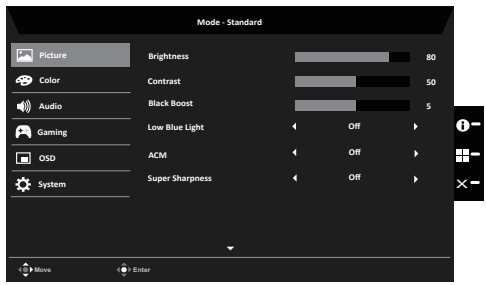

- 1. Naciśnij przycisk MENU, by włączyć OSD.
- 2. Przełącz dżojstik w górę lub w dół w celu wybrania Picture (Obraz) z OSD. Przełącz w prawo, by nawigować do elementu, który chcesz zmienić, po czym naciśnij dżojstik, by do niego wejść.
- 3. Przełącz dżojstik w lewo lub w prawo w celu dostosowania ruchomych skal.
- 4. Za pomocą menu Picture (Obraz) można ustawić Brightness (Jasność), Contrast (Kontrast), Black Boost (Wzmocn. czerni), Low Blue Light(Niskie nieb. świat.), ACM, Super Sharpness (Super ostrość).
- 5. Brightness (Jasność): Ustawia jasność od 0 do 100.

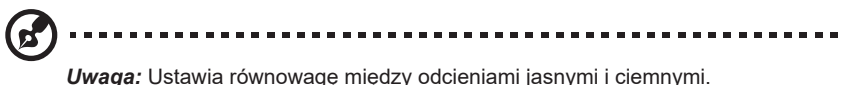

6. Contrast (Kontrast): Ustawia kontrast od 0 do 100.

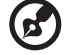

*Uwaga:* Ustawia stopień różnicy między jasnymi i ciemnymi miejscami.

- 7. Black Boost (Wzmocn. czerni): Ustawia poziom czerni od 0 do 10. Wzmacnia cienie, zwiększając jasność bez wprowadzania zmian w poziomie jaśniejszych cieni.
- 8. Low Blue Light (Niskie nieb. świat.): Filtruje niebieskie światło, by chronić oczy, regulując ilość wyświetlanego niebieskiego światła: 80%, 70%, 60% lub 50%.

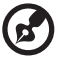

*Uwaga:* Wyższa wartość zezwala na więcej niebieskiego światła, więc w celu ochrony należy wybrać niższą wartość. 50% jest najlepszym ustawieniem, które zostało przetestowane przez TÜV Rheinland i spełnia wymagania standardów TÜV Rheinland w "Zawartości niskiego poziomu niebieskiego światła".

- 9. ACM: Włącza lub wyłącza ACM. *Uwaga:* Po wybraniu "On" (Wł.) zostanie wyświetlony dynamiczny kontrast bieżących ustawień obrazu.
- 10. Super Sharpness (Super ostrość): Włącza lub wyłącza Super ostrość. Technologia super ostrości potrafi symulować wyższą rozdzielczość obrazu, wzmacniając gestość pikseli oryginalnego źródła, by obraz był ostrzejszy i wyraźniejszy.

#### **Kolor**

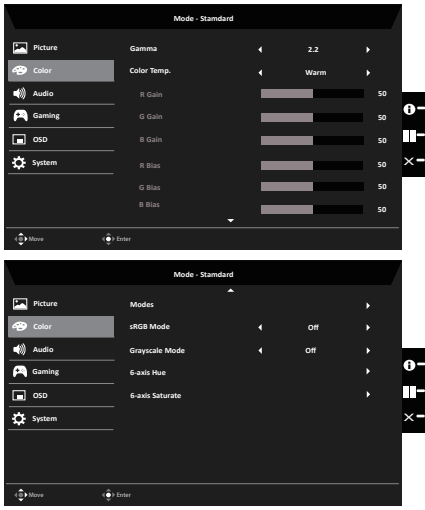

- 1. Naciśnij przycisk MENU, by włączyć OSD.
- 2. Przełącz dżojstik w górę lub w dół w celu wybrania Color (Kolor) z OSD. Przełącz w prawo, by nawigować do elementu, który chcesz zmienić, po czym naciśnij dżojstik, by do niego wejść.
- 3. Przełącz dżojstik w lewo lub w prawo w celu dostosowania ruchomych skal.
- 4. Tryb Gamma umożliwia dostosowania tonu podświetlenia. Domyślną wartością jest 2.2 (standardowa wartość dla systemu Windows).
- 5. Color temp. (Temperatura barwy): Domyślną jest ciepły. Dostępne są wartości Cool (Chłodna), Normal (Normalna), Warm (Ciepła), Bluelight (Niebieskie światło) lub User (Użytkownika).
- 6. Modes (Tryby): Wybiera tryb scenariusza.
- 7. sRGB Mode (Tryb sRGB): Domyślnie wyłączony. Można włączyć lub wyłączyć sRGB, by lepiej dopasować kolory z urządzeniami peryferyjnymi jak drukarki i kamery cyfrowe.
- 8. Grayscale Mode (Tryb odc. szar.): Wybiera tryb odcieni szarości.
- 9. 6-axis Hue (6-osiowa barwa): Ustawia barwę czerwoną, zieloną, niebieską, żółtą, magentę i cyjan.
- 10. 6-axis Saturate (Nasyc. 6-osiow): Ustawia nasycenie barwą czerwoną, zieloną, niebieską, żółtą, magentą i cyjanem.

#### **Audio**

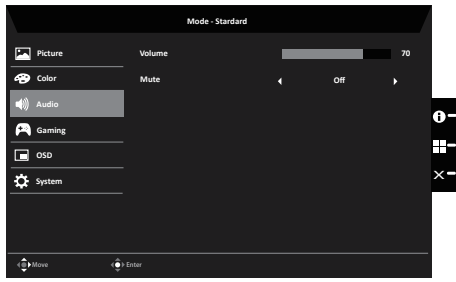

- 1. Naciśnij przycisk MENU, by włączyć OSD.
- 2. Przełącz dżojstik w górę lub w dół w celu wybrania Audio z OSD. Przełącz w prawo, by nawigować do elementu, który chcesz zmienić, po czym naciśnij dżojstik, by do niego wejść.
- 3. Przełącz dżojstik w lewo lub w prawo w celu dostosowania ruchomych skal.
- 4. Volume (Głośność): Ustawianie głośności
- 5. Mute (Wyciszenie): włącza/wyłącza wyciszenie.

#### **Gry**

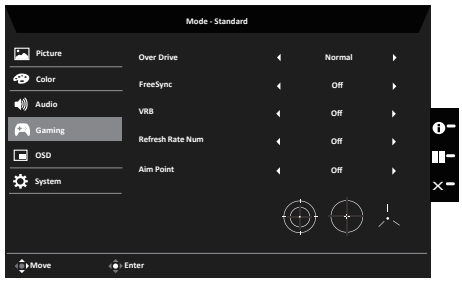

- 1. Naciśnij przycisk MENU, by włączyć OSD.
- 2. Przełącz dżojstik w górę lub w dół w celu wybrania Gaming (Gry) z OSD. Przełącz w prawo, by nawigować do elementu, który chcesz zmienić, po czym naciśnij dżojstik, by do niego wejść.
- 3. Przełącz w lewo lub w prawo, by ustawić funkcje.
- 4. Over Drive (Overdrive): Do wyboru: Off (wyłączony), Normal (normalny) lub Extreme (ekstremalny).
- 5. Freesync: Włącza lub wyłącza Freesync.
- 6. VRB: Włącza lub wyłącz VRB.
- 7. Refresh rate num (Częstotliwość odświeżania): Wyświetla bieżącą częstotliwość odświeżania ekranu.

------------------------*Uwaga:* Jeśli FreeSync jest włączony, to zmiany częstotliwości w pionie są wyświetlane

w OSD.

8. Aim point (Celownik): Wyświetla celownik na ekranie w grach-strzelankach.

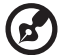

*Uwaga:* W trybie PBP celownik nie jest wyświetlany.

**OSD**

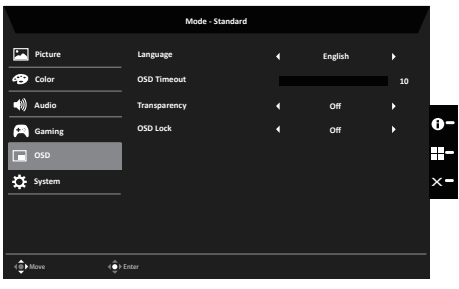

- 1. Naciśnij przycisk MENU, by włączyć OSD.
- 2. Przełącz dżojstik w górę lub w dół w celu wybrania OSD z OSD. Przełącz w prawo, by nawigować do elementu, który chcesz zmienić, po czym naciśnij dżojstik, by do niego wejść.
- 3. Przełącz dżojstik w lewo lub w prawo w celu dostosowania ruchomych skal.
- 4. Language (Język): Ustawia język menu OSD.
- 5. OSD timeout (Wyłączenie OSD): Reguluje opóźnienie przed wyłączeniem się menu OSD.
- 6. Transparency (Przezroczystość): Wybierz przezroczystość podczas korzystania z trybu gier. Przezroczystość może być ustawiona na 0% (WYŁ.), 20%, 40%, 60% lub 80%.
- 7. OSD Lock (Blokada OSD): Włącza lub wyłącza blokadę OSD.

#### *Uwaga:*

OSD zablokowany:

- Ustaw blokade OSD na "On" (Wł.) w opciach OSD i naciśnij "Wprowadź", by włączyć funkcję blokady wszystkich przycisków.
- Na środku ekranu wyświetli się informacja "OSD Locked" (OSD zablokowany).
- Światła LED zmienią kolor z niebieskiego na pomarańczowe.
- Po naciśnięciu któregokolwiek przycisku na ekranie pojawi się informacja .OSD Locked" (OSD zablokowany).

OSD odblokowany:

• W stanie normalnego wyświetlania naciśnij na przynajmniej 3 sekundy klawisz

nawigacyjny pośrodku w celu wywołania "OSD Unlock" (OSD odblokowany).

- Na środku ekranu wyświetli się informacja "OSD Unlock" (OSD odblokowany).
- Światła LED powrócą do koloru niebieskiego.

#### **System**

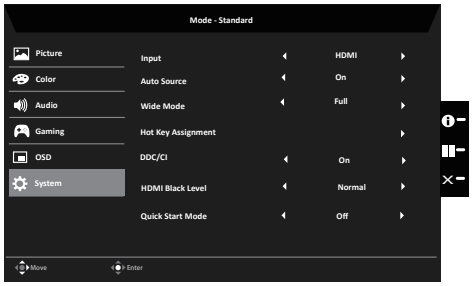

- 1. Naciśnij przycisk MENU, by włączyć OSD.
- 2. Przełącz dżojstik w górę lub w dół w celu wybrania System z OSD. Przełącz w prawo, by nawigować do elementu, który chcesz zmienić, po czym naciśnij dżojstik, by do niego wejść.
- 3. Przełącz w lewo lub w prawo, by ustawić funkcje.
- 4. Input (Wejście): Wybierz źródło spośród HDMI, DP.
- 5. Auto Source (Autom. źródło): Wartością domyślną jest "On" (Wł.), które obsługuje automatyczne wyszukiwanie sygnału w podanej kolejności.

*Uwaga:* Ustawienie dźwięku Surround wymaga wyłączenia opcji Automatyczne źródło.

- 6. Wide mode (Tryb szerokoekranowy): Można wybrać format ekranu. Dostępne opcje to Aspect (Współczynnik) and Full (Pełny).
- 7. Hot Key Assigment (Przypis. przyc. skrótu): Wybierz funkcję klawisza skrótu 1 (Modes (Tryby), Volume (Głośność), Brightness (Jasność), Gamma, Contrast (Kontrast), Low Blue Light(Niskie nieb. świat.), Over Drive (Overdrive)) i klawisza skrótu 2 (Modes (Tryby), Volume (Głośność), Brightness (Jasność), Gamma, Contrast (Kontrast), Low Blue Light(Niskie nieb. świat.), Over Drive (Overdrive)).
- 8. DDC/CI: Umożliwia zmianę ustawień monitora poprzez oprogramowanie na komputerze.
	- *Uwaga:* DDC/CI (ang. Display Data Channel/Command Interface; kanał wyświetlania danych/interfejs poleceń) umożliwia zmianę ustawień monitora poprzez oprogramowanie.
- 9. HDMI Black level (Poz. czarn. HDMI): Wybiera poziom czerni HDMI.
- 10. Quick start mode (Tryb szybkiego uruchomienia): Off (Wył.) lub On (Wł.). Włącz, by przyspieszyć prędkość uruchamiania.

#### **Zapisz ustawienia na... (tylko tryb użytkownika)**

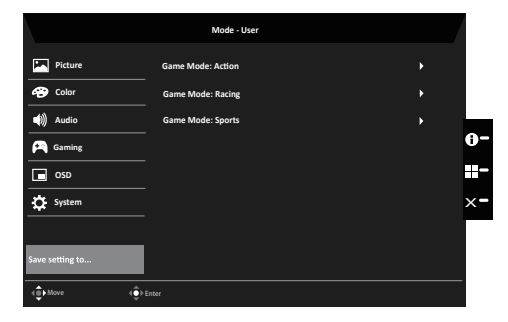

- 1. Naciśnij przycisk MENU, by włączyć OSD.
- 2. Przełącz dżojstik w górę lub w dół w celu wybrania "Save Setting to..." (Zapisz ustawienia na...) z OSD. Przełącz w prawo, by nawigować do elementu, który chcesz zmienić, po czym naciśnij dżojstik, by do niego wejść.
- 3. Zapisywanie ustawień w trybie gry: Dostępne są trzy profile skonfigurowane przez użytkownika. Po wybraniu najodpowiedniejszego dla użytkownika ustawienia zapisz je. System będzie przywoływać w przyszłości ustawienia po przełączeniu na tryb gry.

# **Rozwiązywanie problemów**

Przed wysłaniem monitora LCD do naprawy należy sprawdzić przedstawioną poniżej listę rozwiązywania problemów, aby sprawdzić, czy problem można zdiagnozować samodzielnie.

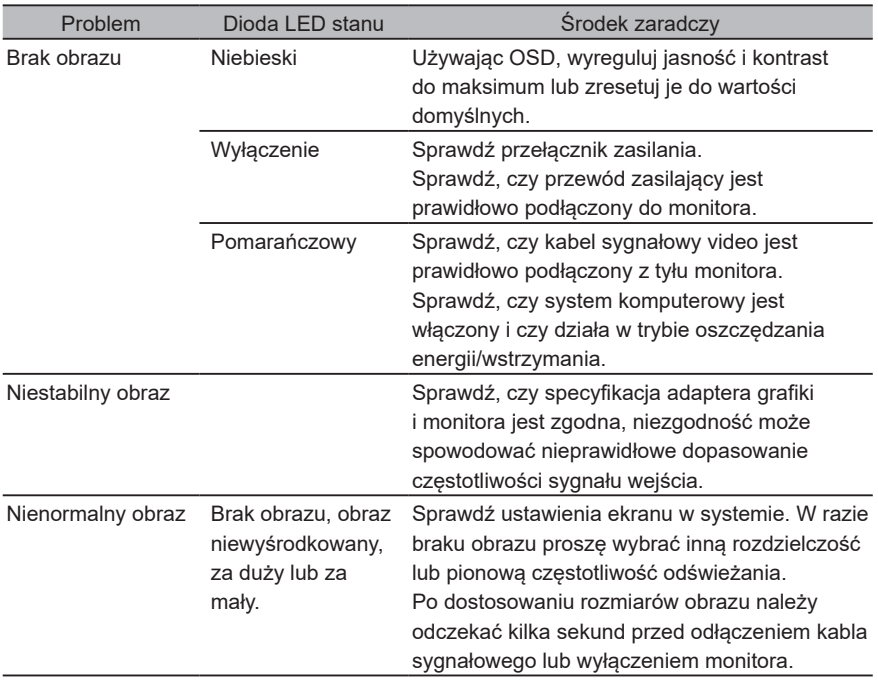

### **Tryb DP/HDMI (opcjonalny)**

*Uwaga:* Monitor Acer jest przeznaczony do wideo oraz wizualnego wyświetlania danych pobranych z urządzeń elektronicznych.

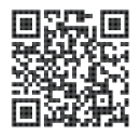

Informacje dotyczące europejskiej etykiety energetycznej produktu

Zgodność z przepisami

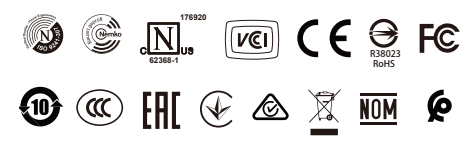